# Medicare's Limited Income NET Program **Quick reference guide**

# **Need more information?**

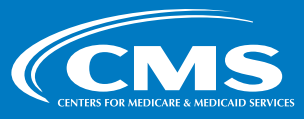

#### **Program eligibility**

Individuals must not be enrolled in any other Medicare Part D prescription drug plan and must have either Medicare and Medicaid, or Medicare and the Low-Income Subsidy (LIS).

### **Two ways to submit a claim**

- 1. Use the 4Rx data in the patient's enrollment confirmation letter, and use the Medicare claim number (on the red, white and blue Medicare card).
- 2. If the patient does not have a letter, use the entire Medicare claim number (on the red, white and blue Medicare card) and the 4Rx data below:

**BIN =** 015599

**PCN =** 05440000

**Group ID =** May be left blank

**Cardholder ID =** Medicare claim number (include letters)

*Optional field:* **Patient ID =** Medicaid ID or Social Security number

### **Questions?**

**Call the Help Desk at 1-800-783-1307, or visit:** *www.humana.com/linet*

# **Visit these program websites:**

# *[www.cms.gov/](http://www.cms.gov/LowIncSubMedicarePresCov/  03_MedicareLimitedIncomeNET.asp)***Medicare/Eligibility-and-[Enrollment/LowIncSubMedicarePresCov](http://www.cms.gov/LowIncSubMedicarePresCov/  03_MedicareLimitedIncomeNET.asp)/ [MedicareLimite](http://www.cms.gov/LowIncSubMedicarePresCov/  03_MedicareLimitedIncomeNET.asp)dIncomeNet.html**

This website provides:

- Tip sheet Immediate need
- Tip sheet Retroactive coverage
- Four steps for pharmacy providers
- Payer sheet

## *[www.humana.com/linet](http://www.cms.gov/LowIncSubMedicarePresCov/03_MedicareLimitedIncomeNET.asp)*

This website provides:

- Four steps for pharmacy providers
- Payer sheet
- Continuing education credits (Education on demand study modules are available for pharmacists and pharmacy technicians)

# **Call the Help Desk at 1-800-783-1307**

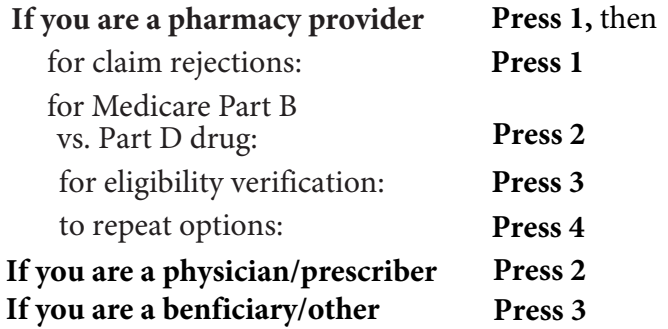

# **Medicare's Limited Income NET Program**

administered by Humana®

# TIPS FOR PHARMACY PROVIDERS

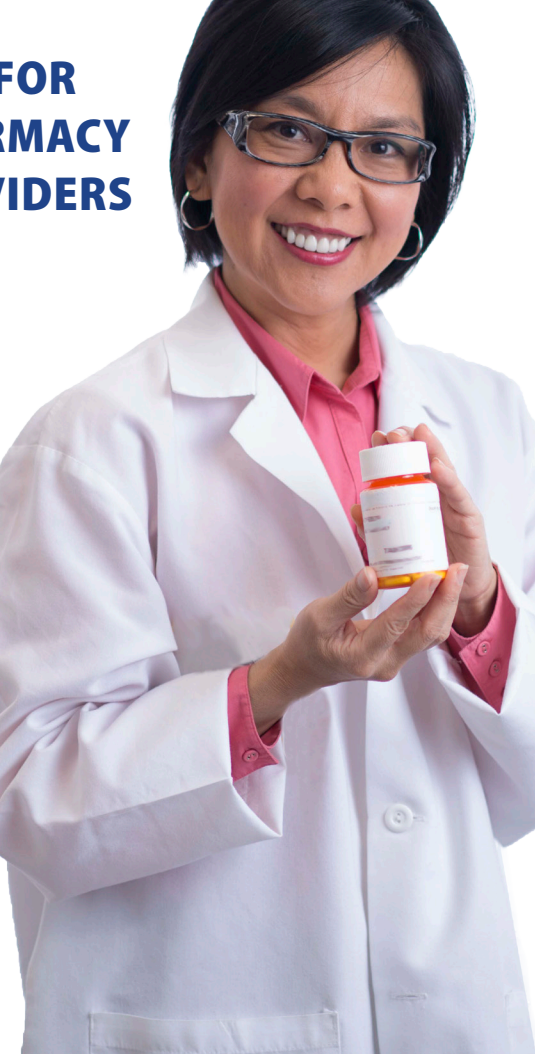

**1-800-783-1307** *www.humana.com/linet* 1908ALL0315 GHHH5LGHH

# **About Medicare's Limited Income NET Program**

The Centers for Medicare & Medicaid Services (CMS) created this program to provide:

- **1. Point-of-sale prescription drug coverage** for individuals with Medicare's Low-Income Subsidy (LIS, also called "Extra Help") who are not yet enrolled in a Medicare Part D prescription drug plan.
- **2. Retroactive prescription drug coverage** for new "dual eligibles" — those individuals who are newly eligible for both Medicare and Medicaid, or Medicare and Supplemental Security Income (SSI).

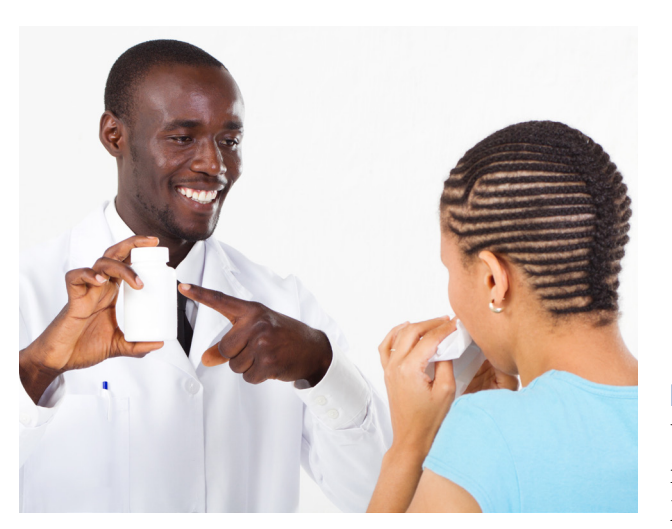

# **Temporary coverage**

All enrollees are **temporarily** covered by Medicare's Limited Income NET Program until CMS enrolls them in a standalone Medicare Part D prescription drug plan.

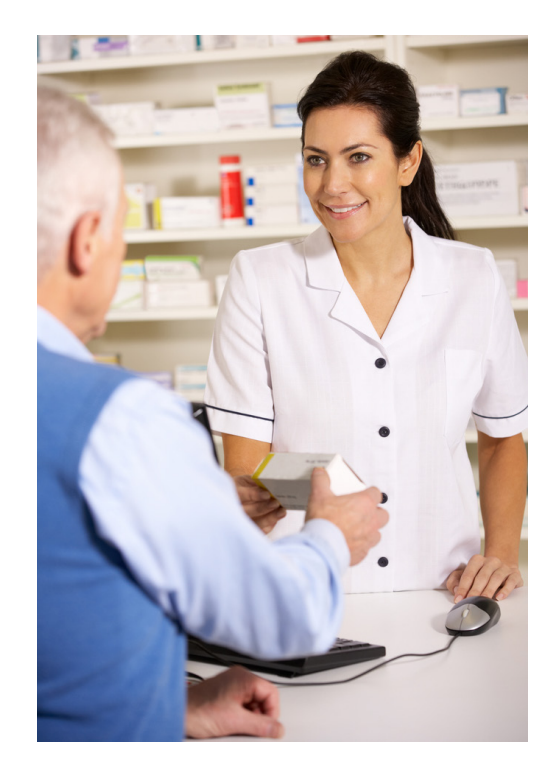

### **Note:**

Use the 4Rx data on the temporary card provided in the patient's enrollment confirmation letter for Medicare's Limited Income NET Program.

If the patient does not have an enrollment confirmation letter for Medicare's Limited Income NET Program, follow the "Four steps for Pharmacy Providers" shown at right.

# **Four steps for pharmacy providers**

### **1. Request plan ID card**

If the patient has a Medicare Part D plan ID card or a Medicare Part D plan letter with 4Rx data, submit claims to the Part D payer. *If not, go to step 2.*

## **2. Submit an E1 transaction**

Submit a query to Medicare's online eligibility query system.

- If the E1 query returns BIN/PCN, submit the claim to that Medicare Part D plan.
- If the E1 query returns a Contract ID and help desk numbers, contact that Medicare Part D plan for the 4Rx data.
- If the E1 query returns a telephone number for Contract ID "X0001," the patient is enrolled in the Medicare's Limited Income Net Program. Use the 4Rx data located in this brochure's Quick Reference Guide. *If the query does not return plan enrollment, go to step 3.*

## **3. Verify eligibility for Medicare and either Medicaid or Low-Income Subsidy (LIS)**

If the patient cannot provide proof of eligibility, don't submit the claim. Refer the patient to his or her State Health Insurance Assistance Program (SHIP). *If the patient is eligible for Medicare's Limited Income NET Program, go to step 4.*

# **4. Submit claim**

Enter claim using the 4Rx data found in this brochure's Quick Reference Guide. For more information, see the program payer sheet: *www.humana.com/linet*